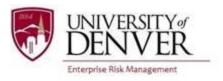

## DU Passport User Guide — Non-Credit Bearing Group Program Approval Process

Per the University of Denver International Travel Policy, all faculty and staff trip leaders seeking approval to lead a non-credit bearing group program abroad must submit an application in DU Passport for review by Enterprise Risk Management at least six months prior to departure. The application comprises three parts: a conditional approval portion due a minimum of six months prior to departure, a final approval portion due one month prior to departure, and a post-trip portion due within a month of return. This guide provides information to faculty and staff trip leaders seeking approval for non-credit bearing international group programs.

 Program leaders must use this link to apply for credit bearing program approval: http://abroad.du.edu/index.cfm?FuseAction=Programs.ViewProgram&Program\_ID=10236

\*Once you have initiated the process, you will need to log in with the general DU Passport link to make changes or to review your registration: <a href="https://abroad.du.edu/">https://abroad.du.edu/</a>

2) The link will take you to the DU Passport page for "Non-Credit Bearing International Group Program Approval." Click on the "Get Started" button found in the center of the page.

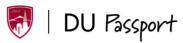

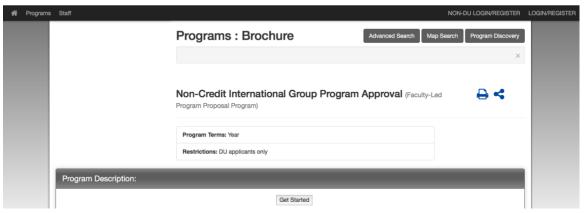

- 3) Log in with your PioneerWeb Credentials.
- 4) Select the year during which your program will take place. Click "Apply."

Your Home Page: Available Program Terms

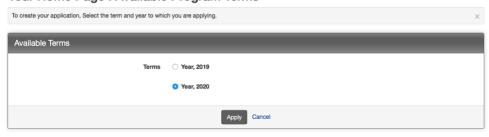

5) Click on the questionnaire "Non-Credit Bearing Group Program Trip Information – Conditional Approval." You must answer all questions before you submit the application. You can click "Save" and return to the questionnaire if needed.

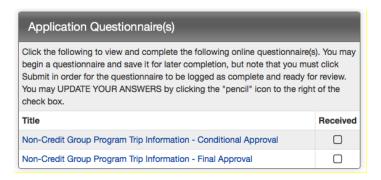

- 6) Once you have submitted the questionnaire, Enterprise Risk Management will review your submission. You will receive communication regarding the status of your proposal submission.
- 7) No later than one month prior to your travel dates, log back into DU Passport using this link: https://abroad.du.edu. You will see your application in the left column on the webpage. Click on your application and then click on the questionnaire "Non-Credit Bearing Group Program Trip Information – Final Approval."
- 8) Once you have submitted the questionnaire, Enterprise Risk Management will review your submission. You will receive communication regarding the status of your proposal submission.
- 9) Upon completion of the program, log back into DU Passport using this link: <a href="https://abroad.du.edu">https://abroad.du.edu</a>. You will see your application in the left column on the webpage. Click on your application and then click on the questionnaire "Post-Trip Questionnaire – International Group Programs."
- 10) Once you have submitted the questionnaire, Enterprise Risk Management will review your submission and follow up as appropriate.
- 11) Contact <u>risk@du.edu</u> with any questions or problems.